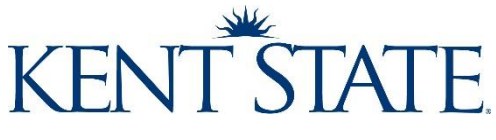

#### Revised 08/15/2019

### **Course Scheduler DIG Cheat Sheet**

• You will see the listing for all your courses on the main screen:

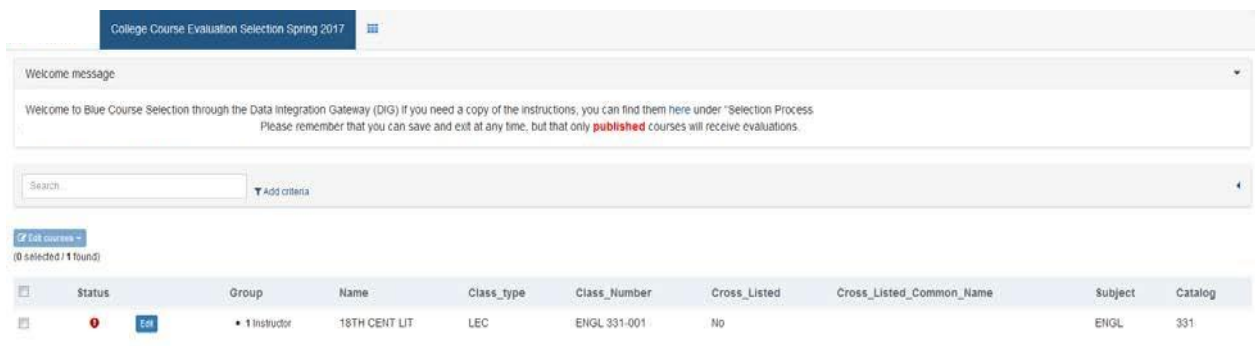

- A red circle under status means some information needs to be added or changed
- A blue circle means the survey was published to Blue
- A green circle under status means all required information is included and course is ready to publish
- Under "Group" you will be able to see, at a glance, the number (or 0) of Instructors linked to the course per information in Banner

#### **Edit Course/Instructor(s) to Do Not Evaluate**

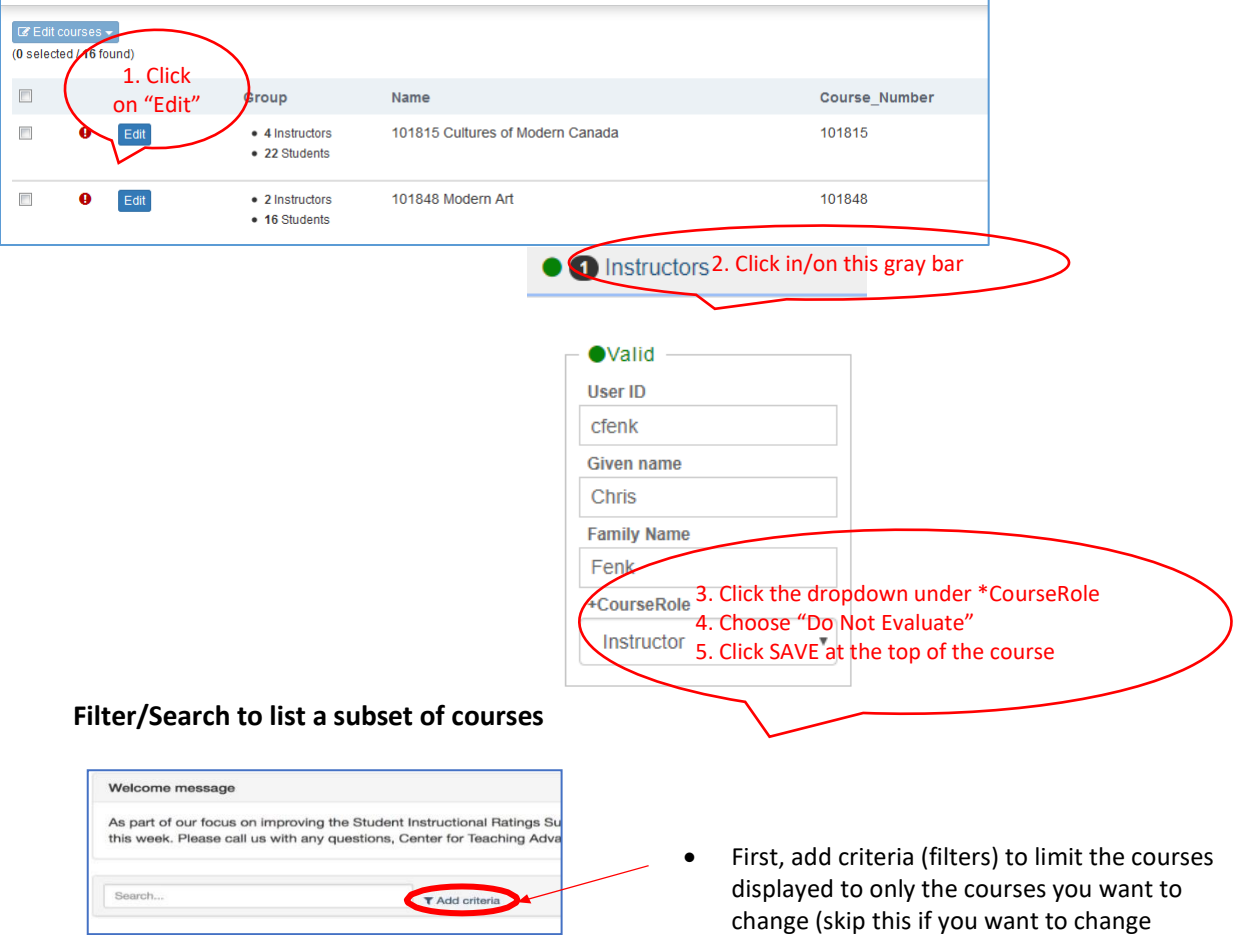

everything).

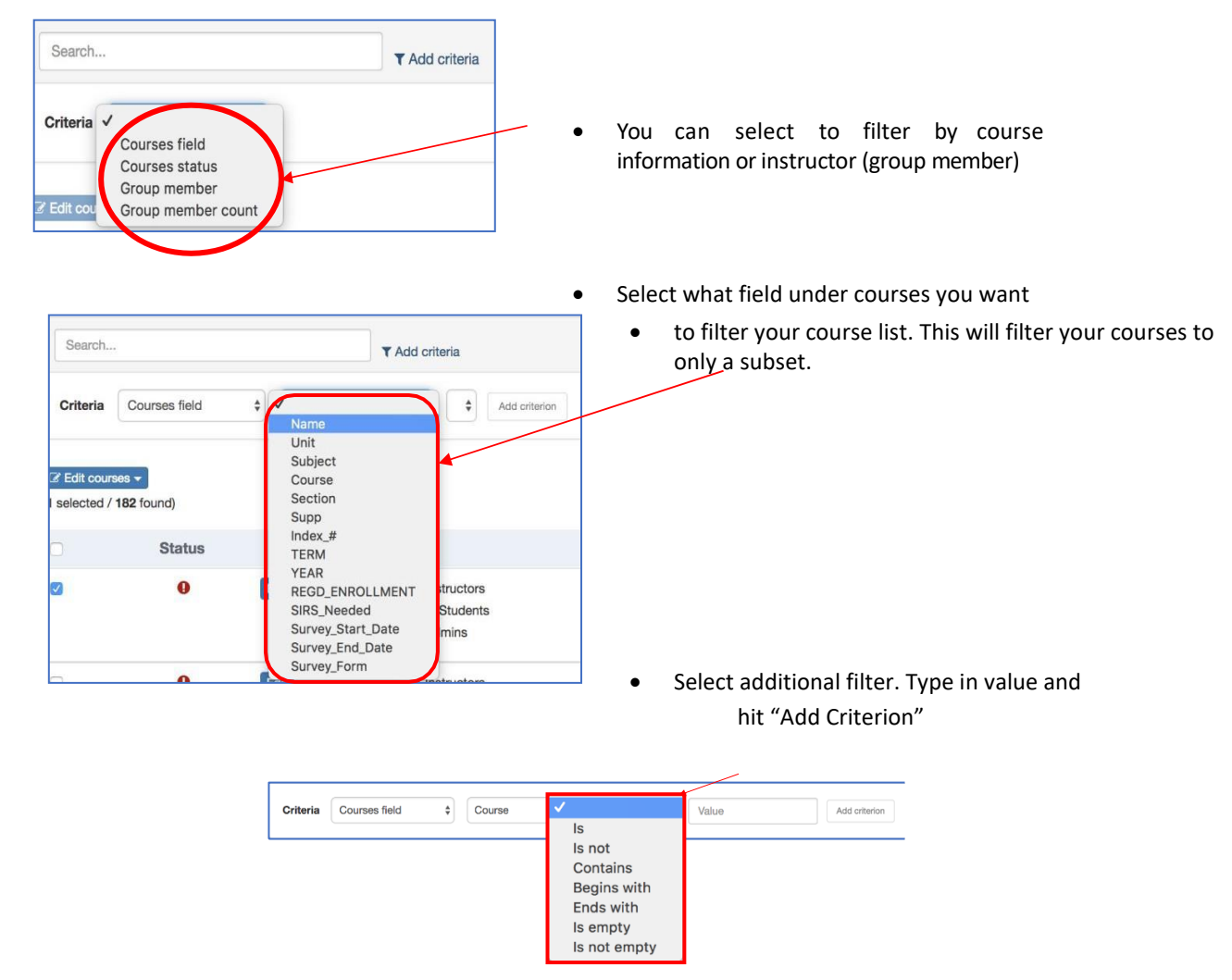

## **Bulk Edit**

- Click on the tick box at the top of the course list to select all of the courses in your subset
- Select "Edit Courses"

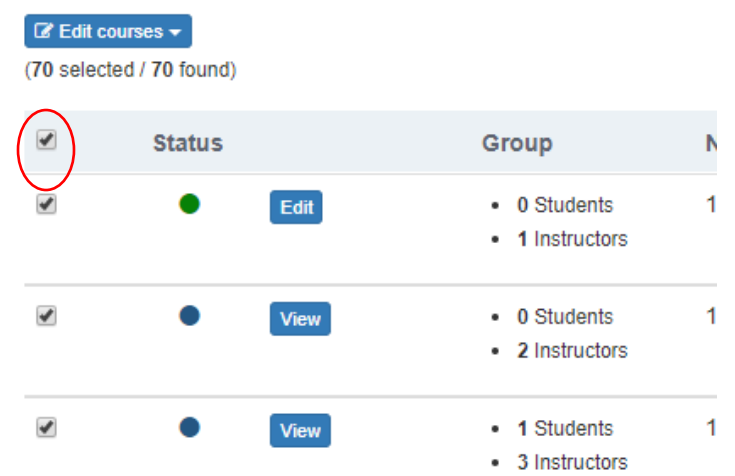

- When you are done editing the Course/Instructor information, select all courses, and from the "Edit Courses" menu shown above select "Publish Courses"
	- $\circ$  You can publish a subset of courses or a group at a time once you have verified them or you can make all appropriate changes and publish ALL of your courses at one time when finished

### **Changing the Course survey status**

• The following schedule types will NOT be surveyed (by default):

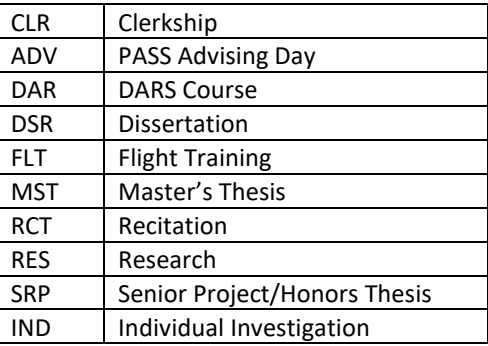

The following schedule types WILL be surveyed (by default):

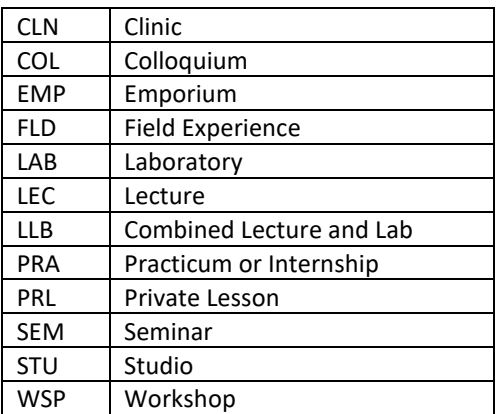

- Survey Status (On Course) Change if necessary, based on the schedule type defaults listed above.
	- $\circ$  No action is needed on the Survey Status if the default schedule type in the lists above is correct for the course.
		- o Example: If a course schedule type is listed in the table above for one that will NOT be surveyed, the status will show N/A. If this is correct, no action is required; however, if you DO want this course to be surveyed, you WILL NEED to change the Survey Status to "YES" to override the default. Same is true if it is listed to be surveyed and you do not want the course to be surveyed, you would need to change the Survey Status to "NO"

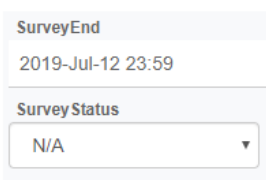

**NOTE:** You MUST "Publish Courses" even if NO changes are made in order to release the courses to the evaluation/survey workflow. The system administrator will 'force' publishing if this step is not completed by the deadline date. Risk is that some courses may not reflect accurate information causing 'bad' or 'no' surveys being sent!

# **Quick Tip:**

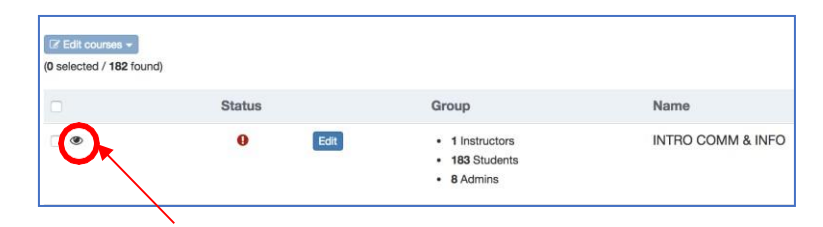

The little eye means this was the last course you viewed